#### **Wie logge ich mich per remote-Zugriff auf meine MySQL-Datenbank ein? Wie logge ich mich per remote-Zugriff auf meine MySQL-Datenbank ein?**

#### **So geht's Schritt für Schritt:**

**1.** Loggen Sie sich mit **mysql -u admin -p** in Ihre MySQL Shell ein.

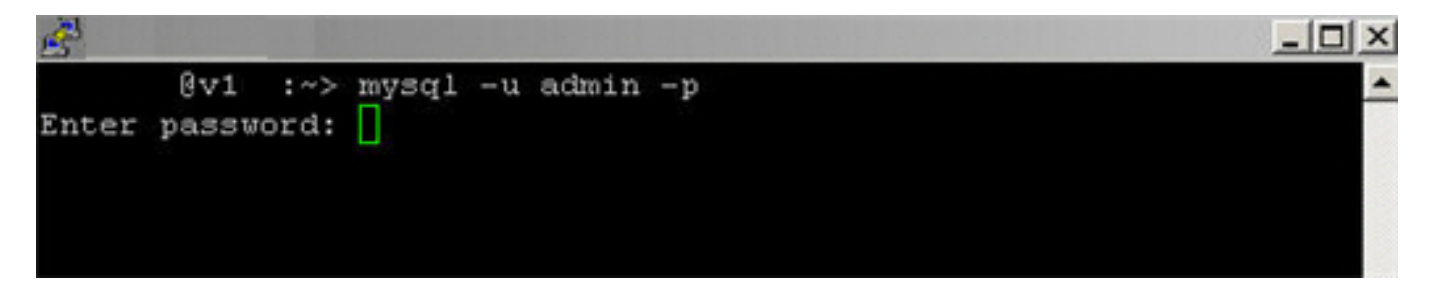

**2.** Lassen Sie sich mit diesem Befehl Ihre Datenbank anzeigen:

show databases;

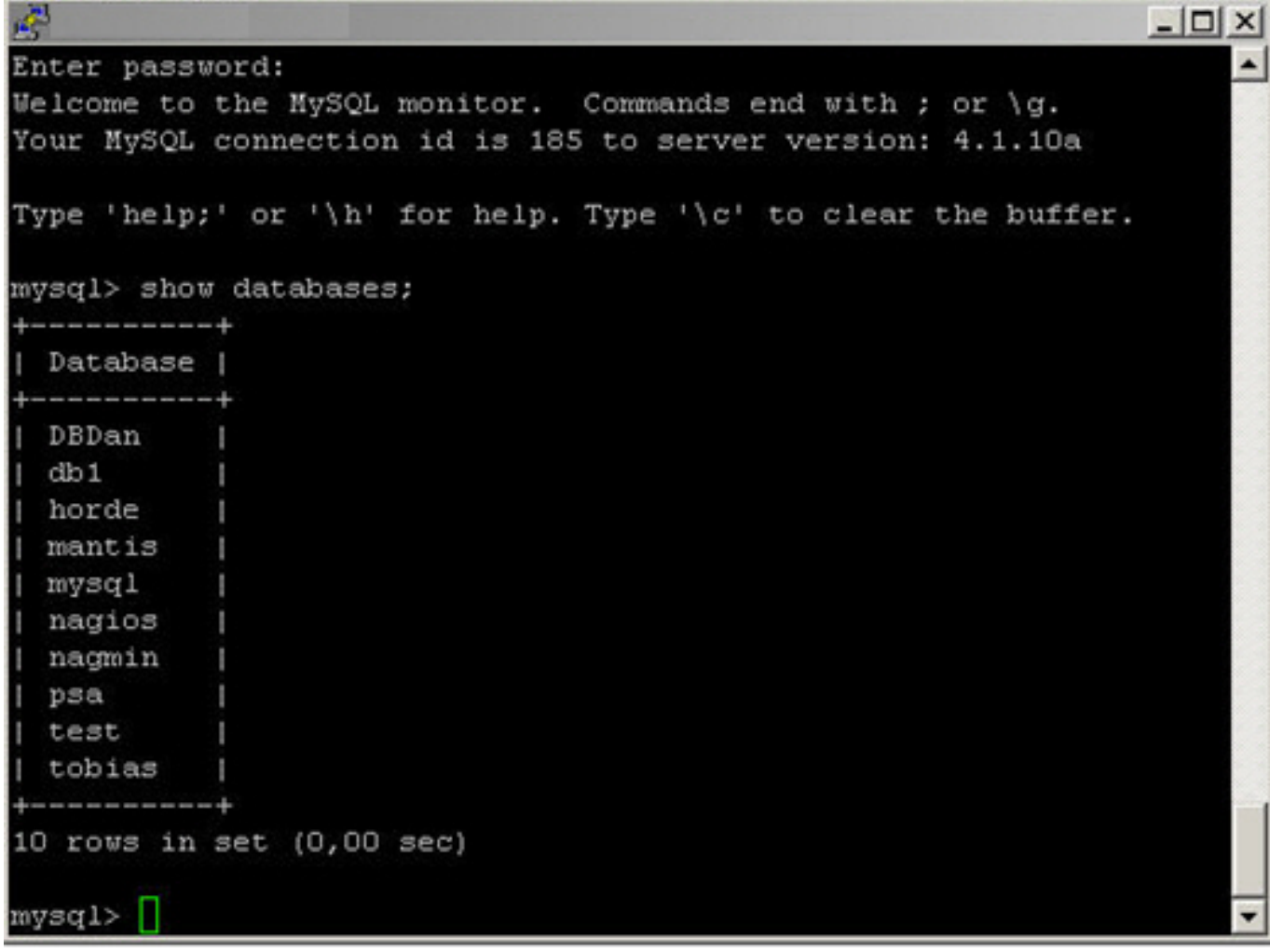

**3.** Wählen Sie die Datenbank Mysql aus mit:

use mysql;

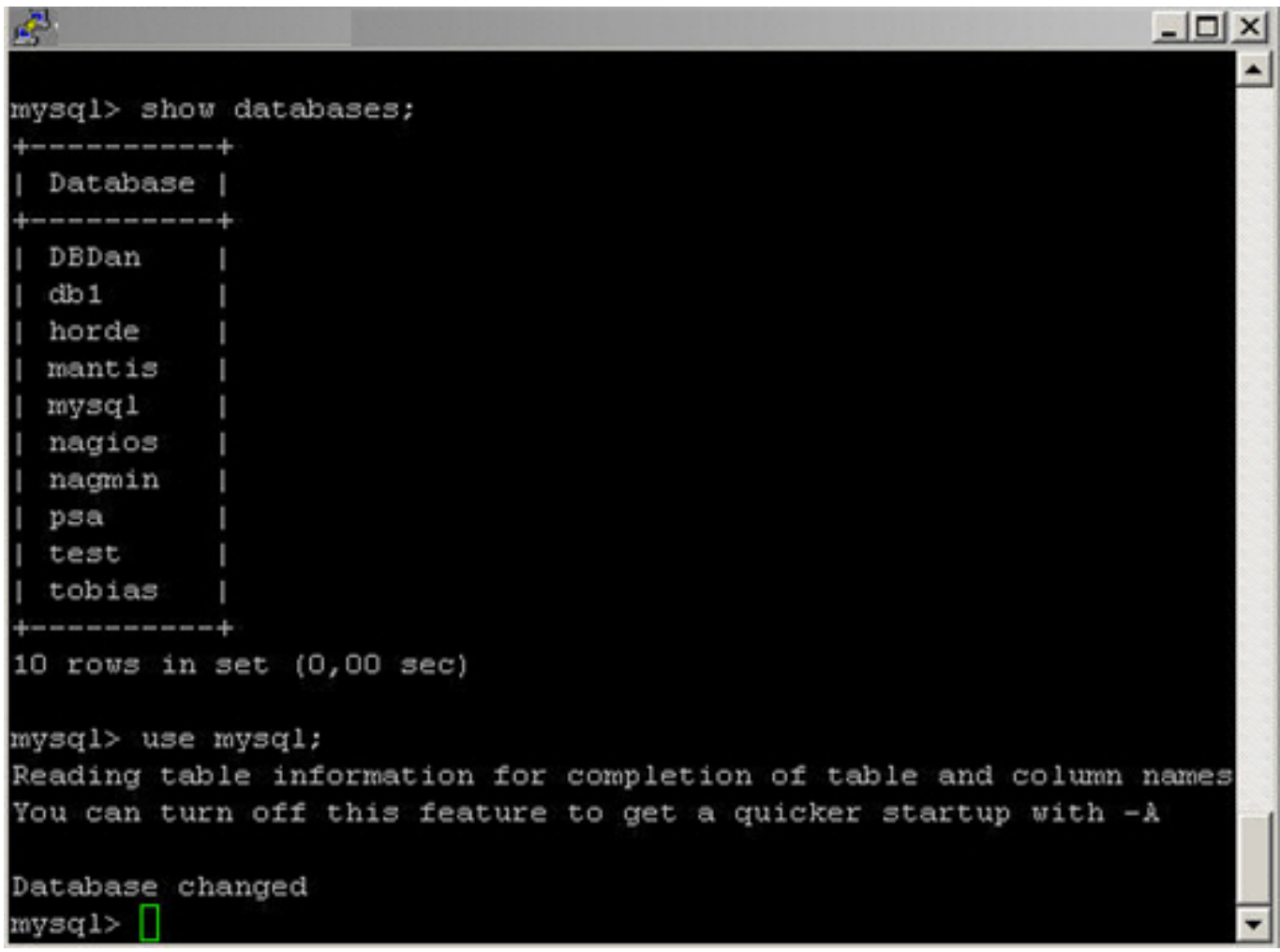

**4.** Mit folgendem Befehl legen Sie den admin Benutzer nochmals an:

insert into user (Host, User, Password) values ('%', 'admin', PASSWORD('123qwe'));

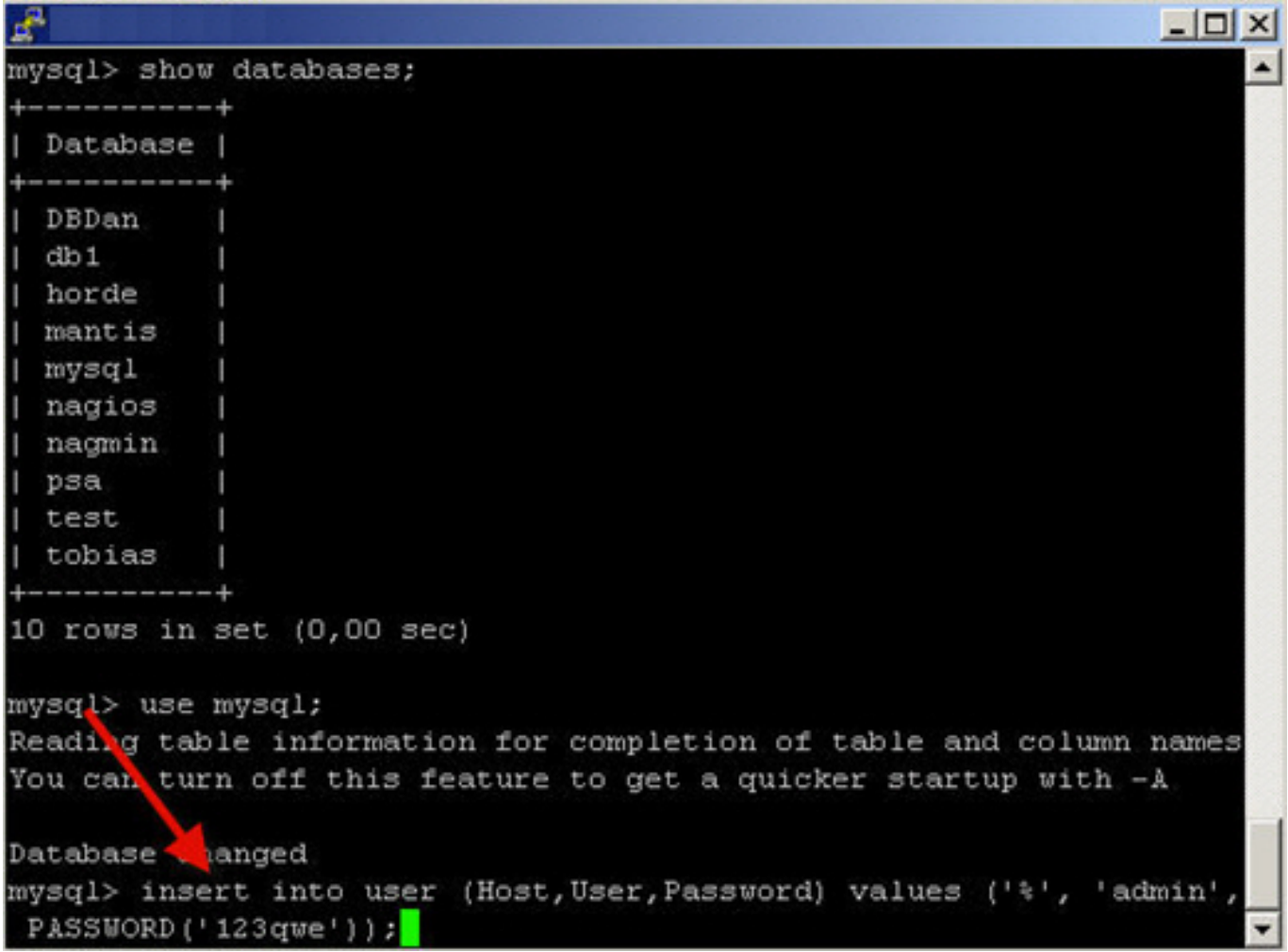

**5.** Dieser Befehl gewährt dem Benutzer *admin* alle Rechte auf die MySQL-Datenbank:

grant all privileges on \*.\* to 'admin'@'%';

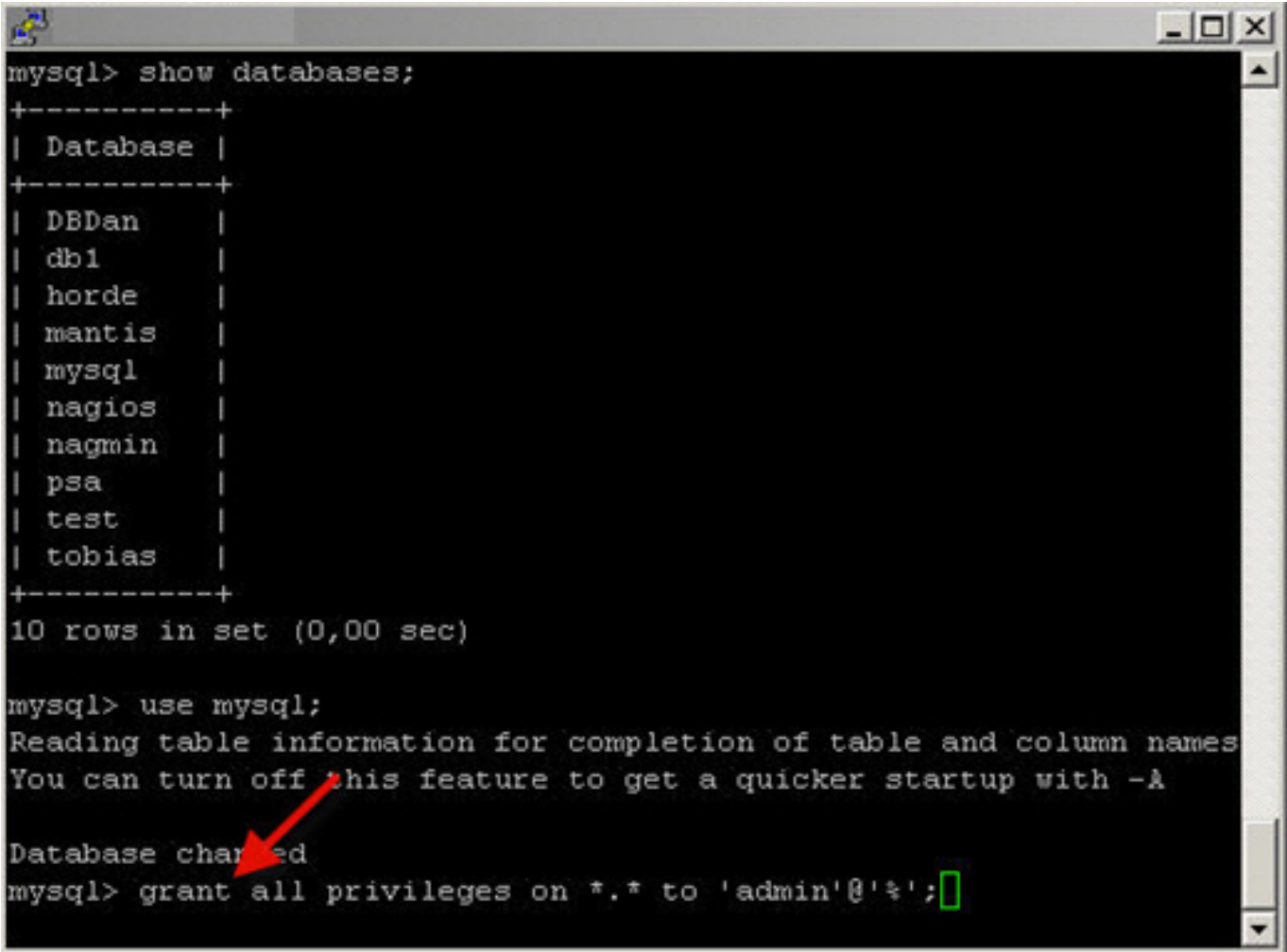

**6.** Erzeugen Sie **zur Prüfung** des Erfolgs eine Ausgabe, die beide admin Benutzer anzeigt:

select \* from user where;

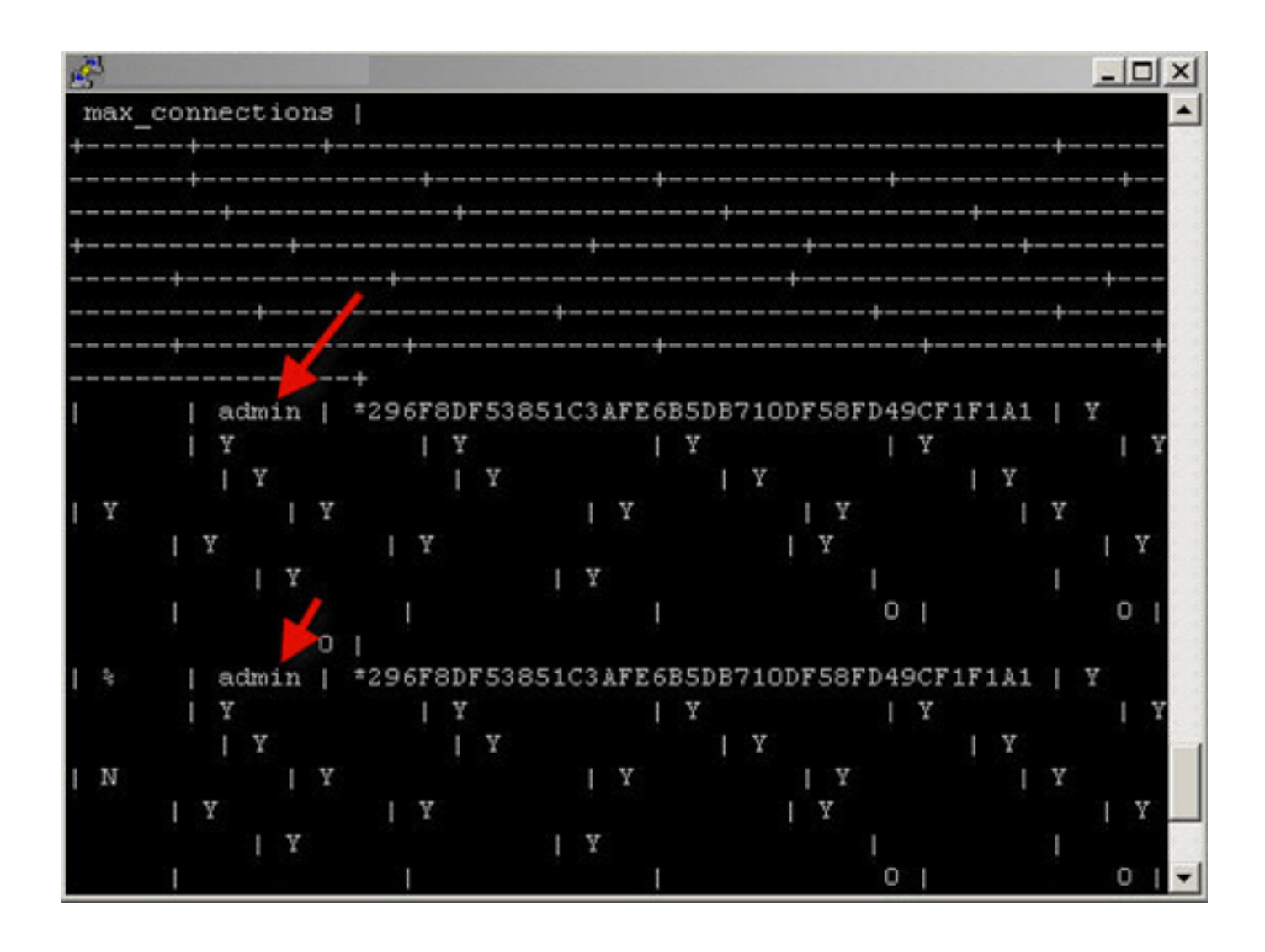

**7.** Mit diesem Befehl verlassen Sie die Datenbank:

quit

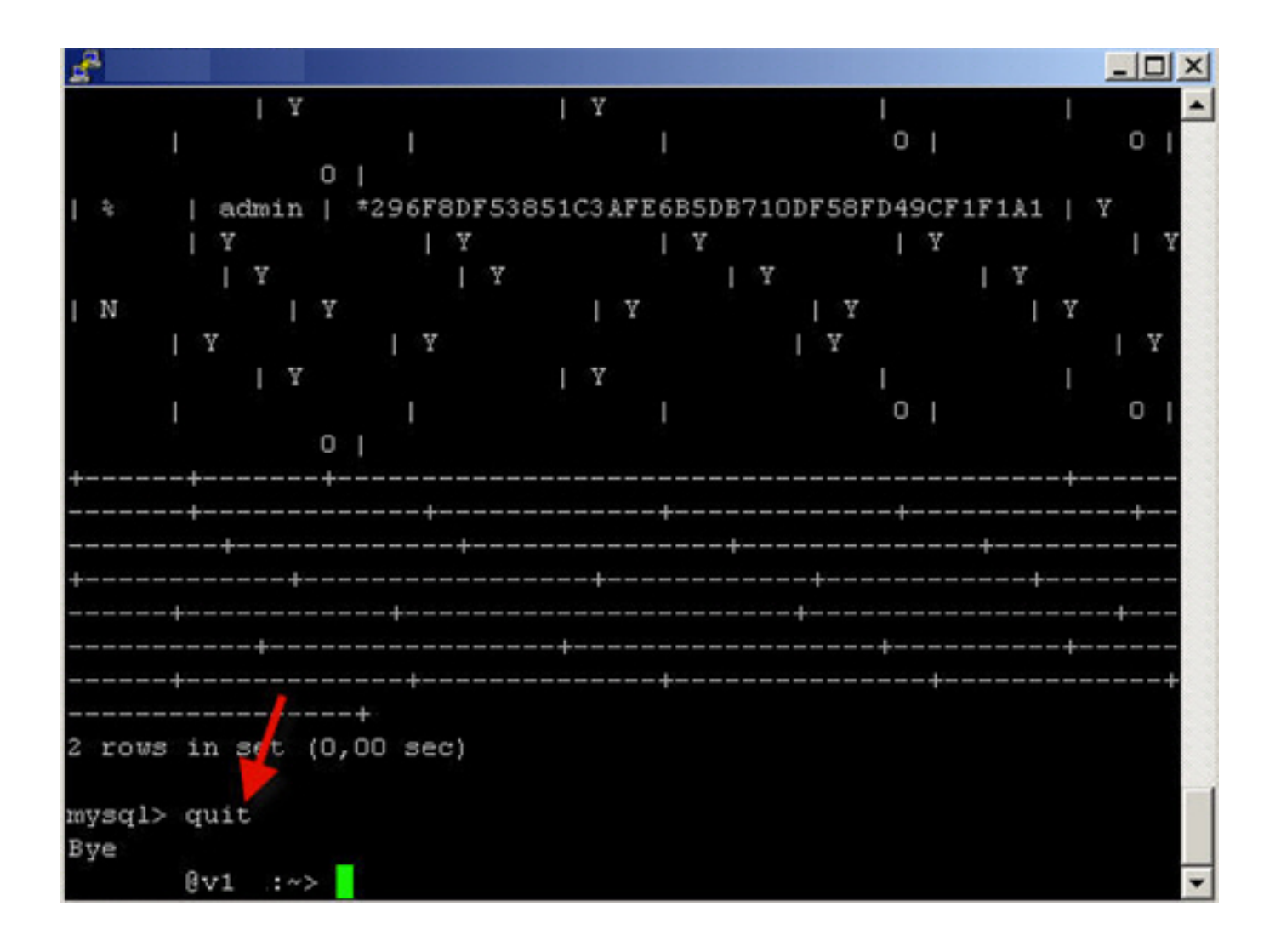

**8.** Sie können sich jetzt **von jedem internetfähigen Rechner** aus mit dem Benutzer *admin* in Ihre MySQL-Datenbank einloggen.

Eindeutige ID: #1588 Verfasser: n/a Letzte Änderung: 2021-10-20 14:02